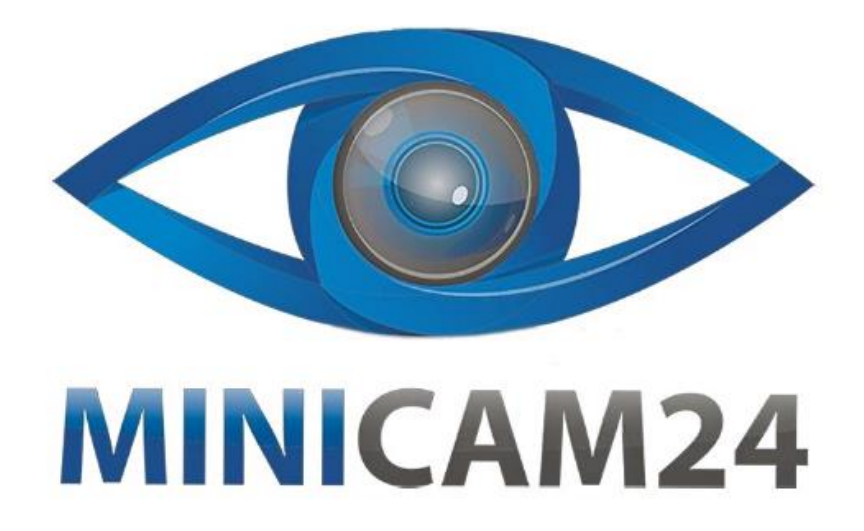

# **РУКОВОДСТВО ПОЛЬЗОВАТЕЛЯ HUD проектор скорости на лобовое стекло автомобиля CarDisplay Q7**

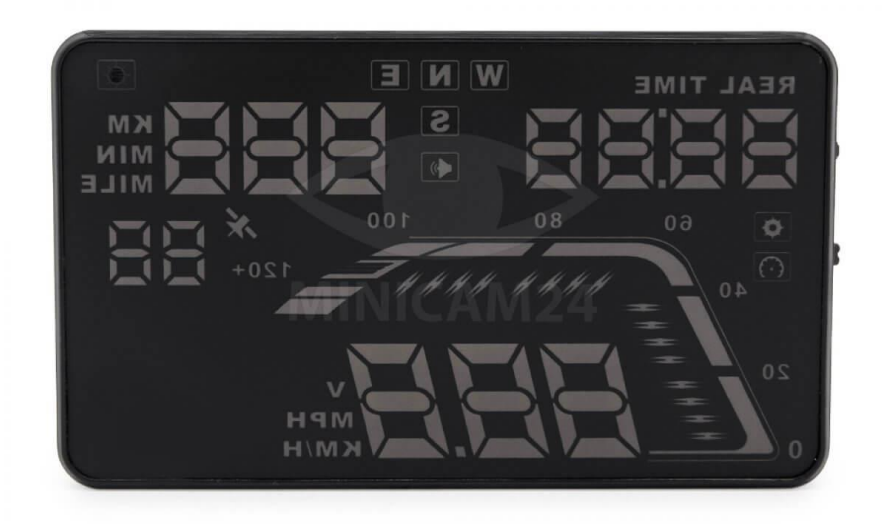

## СОДЕРЖАНИЕ

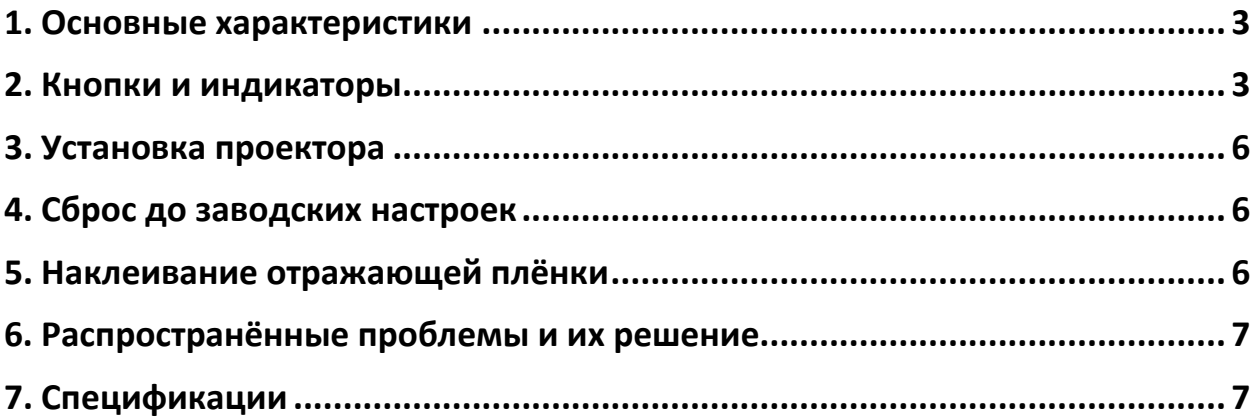

## **1. Основные характеристики**

<span id="page-2-0"></span>Проектор скорости на лобовое стекло автомобиля CarDisplay Q7 – современный прибор, специально разработанный для повышения безопасности движения. С его помощью вы сможете контролировать все рабочие показатели автомобиля, не отвлекаясь от дороги. Особенно актуально использовать его в ночное время при движении по оживленным магистралям, а также при езде на высокой скорости.

- 1) Подключается ко всем моделям автомобиля
- 2) 5.5-дюймовый экран и дисплей высокой чёткости
- 3) Поддерживает разные цвета, что делает картинку более насыщенной и легко читаемой
- 4) Устранение нежелательных бликов и повышение резкости изображения с помощью нанотехнологий
- 5) Широкий спектр отображаемой информации: скорость, направление движения, время вождения, расстояние в пути, реальное время, номер спутника, высота, сигнализация скорости - переключение между километром и милей. Свободное переключение между километром и милей.
- 6) Автоматическое включение и выключение проектора при запуске и отключении двигателя, эффективная защита автомобильного аккумулятора; при сохранении ручного режима переключения и более легкого управления HUD.
- <span id="page-2-1"></span>7) Автоматический и ручной режим регулировки яркости.

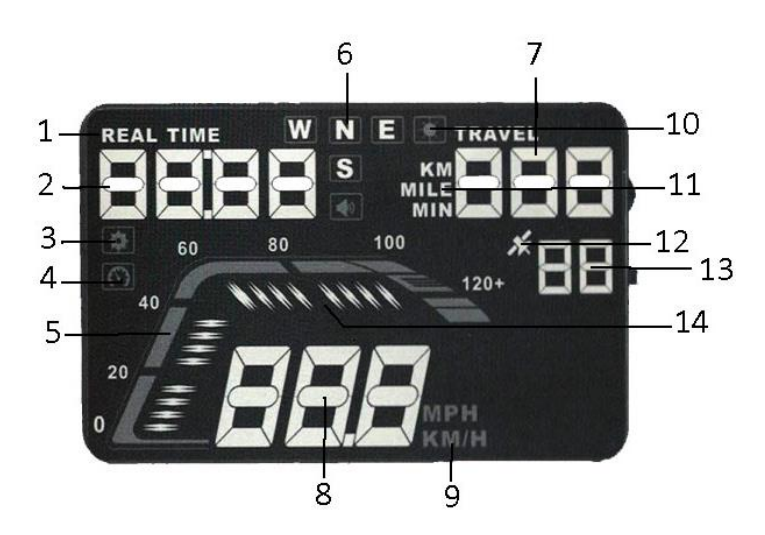

### **2. Кнопки и индикаторы**

**Индикаторы на дисплее:**

- 1. Иконка реального времени;
- 2. Время вождения или высота;
- 3. Значок функций;
- 4. Сигнал скорости;
- 5. Скорость;
- 6. Индикатор направления;
- 7. Пройденная дистанция и время в пути;
- 8. Скорость и напряжение;
- 9. Единицы измерения скорости или напряжения;
- 10. Индикатор света;
- 11. Единицы измерения пройденной дистанции и времени в пути;
- 12. Значок спутника;
- 13. Номер спутника;
- 14. Индикатор скорости.

#### **Кнопки на проекторе:**

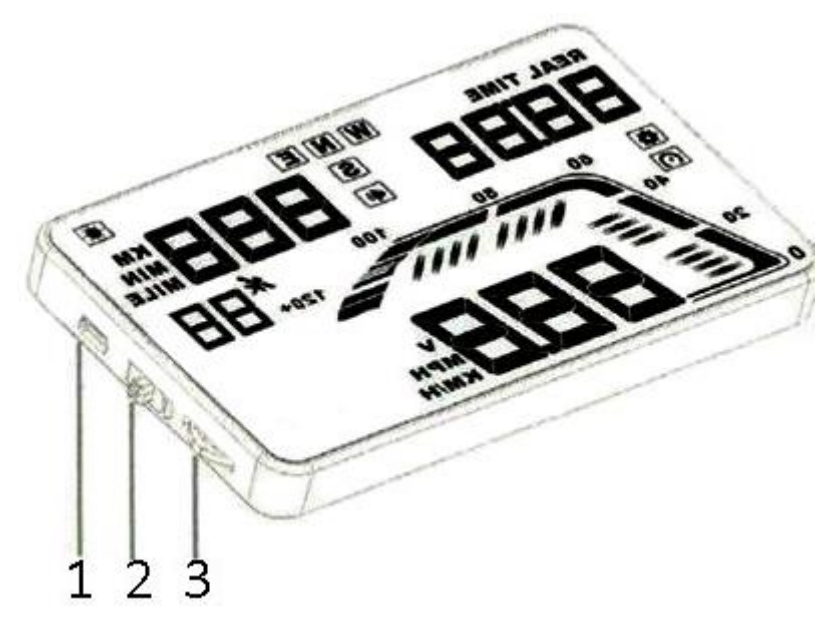

- 1) USB-порт;
- 2) Кнопка Вкл/Выкл;
- 3) Колесо регулировки. Колесо имеет три функции: прокрутите вверх, чтобы увеличить значение; вниз – уменьшить. Нажмите, чтобы подтвердить выбор (ОК).

#### **Работа с колесом регулировки**

- 1. Нажмите и удерживайте кнопку в течение 5 секунд, чтобы перейти в меню;
- 2. Короткое нажатие переключает между параметрами;
- 3. Прокрутка вверх увеличивает значение параметра;
- 4. Прокрутка вниз уменьшает значение параметра;
- 5. Короткое нажатие переключает между единицами измерения (часы, пройденное расстояние, время в пути и т.д.);
- 6. Длительная прокрутка колеса вниз включает/отключает предупреждающий звуковой сигнал;
- 7. После завершения настройки, нажмите и удерживайте кнопку в течение 5 секунд, чтобы сохранить данные.

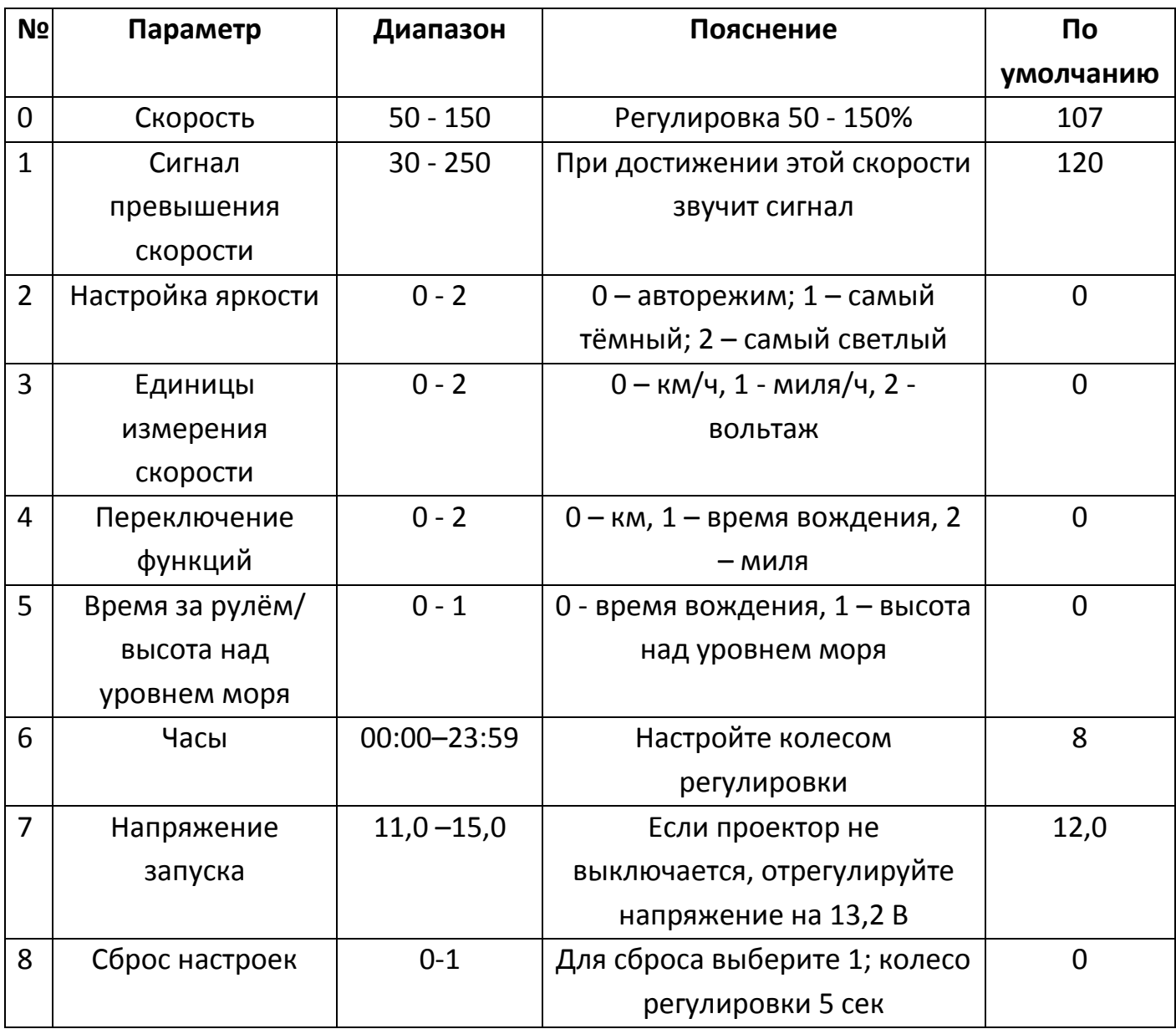

## **3. Установка проектора**

- <span id="page-5-0"></span>1. Расположите проектор рядом с лобовым стеклом;
- 2. Подключите кабель к проектору и к прикуривателю автомобиля;
- 3. Заведите мотор, чтобы запустить проектор;
- 4. Подождите пока не перестанет мигать значок спутника. Проектор подключился к спутнику и готов к работе.

## **4. Сброс до заводских настроек**

<span id="page-5-1"></span>При включенном проекторе, нажмите и удерживайте колесо регулировки в течение 5 секунд, чтобы перейти в меню. Нажимайте колёсико пока не высветится параметр 8. Выберите значение параметра 1 и удерживайте нажатым колесо в течение 5 секунд.

## **5. Наклеивание отражающей плёнки**

<span id="page-5-2"></span>Устройство проецирует информацию на лобовое стекло автомобиля. Так как лобовое стекло двойное, изображение может двоиться. Чтобы избавиться от этого эффекта, необходимо наклеить отражающую пленку. Для этого сначала положите нескользящие коврики перед приборной панелью, а затем установите на него проектор. Затем приклейте отражающую пленку на лобовое стекло. Отражающую пленку следует наклеить прямо над главной панелью. На плёнку должен помещаться весь экран.

#### **Способы наклеивания пленки:**

- 1) Распылите немного воды на место, на которое будет наклеиваться пленка, а затем протрите его сухим полотенцем.
- 2) Оторвите защитную плёнку под цифрой 1 и приклейте отражающую плёнку на выбранное вами место.
- 3) После того, как вы отрегулировали местоположение, вы можете использовать линейку или другой плоский предмет, чтобы приклеить пленку и убрать все пузырьки воздуха и капли воды.
- 4) Оторвите защитную плёнку под цифрой 2. Если пленка не может отображать всю информацию, проецируемую прибором, переместите коврик, на который установлен проектор.

## **6. Распространённые проблемы и их решение**

#### <span id="page-6-0"></span>**Проектор не включается**

Проверьте кнопку Вкл/Выкл, чтобы убедиться, что проектор включён. Проверьте надёжно ли подключен кабель питания. Вытащите и вставьте его в прикуриватель несколько раз. Если экран не включился, проверьте его на другой машине. Если проблема в прикуривателе, попробуйте подключить проектор к аккумулятору автомобиля.

- **Проектор не отключается после того, как выключился двигатель** В меню найдите параметр 7 «Напряжение запуска» и установите значение 13,2 В.
- **Неточная скорость**

В меню найдите параметр 0 «Скорость» и установите корректировку скорости на нужное кол-во процентов.

#### **Настройка сигнала превышения скорости**

В меню найдите параметр 1 «Сигнал превышения скорости». По умолчанию сигнал стоит на скорости 120 км/ч. Прокрутите колесо регулировки, чтобы настроить нужную скорость.

 **Нечёткое изображение при сильном освещении** Проверьте на целостность защитную плёнку проектора. Наклейте отражающую плёнку на лобовое стекло.

#### **Неправильное использование привело к ошибке**

В меню найдите параметр 8 «Сброс настроек». Выберите значение параметра 1 и удерживайте нажатым колесо в течение 5 секунд.

**Неточное время**

<span id="page-6-1"></span>После того как проектор подключится к спутнику, зайдите в меню и настройте время.

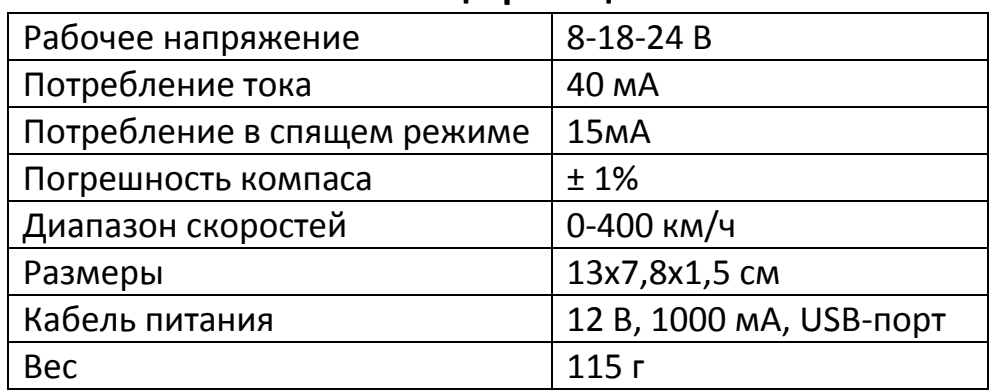

#### **7. Спецификации**

## **Приятного использования!**

Сайт: **minicam24.ru** E-mail: info@minicam24.ru Товар в наличии в 120 городах России и Казахстана Телефон бесплатной горячей линии: **8(800)200-85-66**